Teams allows you to setup your voicemail for when you are not available. There are various options available and you can set this up according to your preferences.

## Setup your voicemail

1. Click Settings and more > Settings > Calls > Configure voicemail.

| Settings                            | Call answering rules                                                        |                                               |        |
|-------------------------------------|-----------------------------------------------------------------------------|-----------------------------------------------|--------|
|                                     | Choose how you want to handle incoming calls.                               |                                               |        |
| හි General                          | <ul> <li>Calls ring me</li> </ul>                                           | O Forward my calls                            |        |
| E Accounts                          | Also ring                                                                   | No one else                                   | $\sim$ |
| Privacy                             | If unanswered                                                               | Do nothing                                    | $\sim$ |
| Q Notifications                     |                                                                             | Ring for this many seconds before redirecting |        |
| <ol> <li>App permissions</li> </ol> |                                                                             | 20 seconds (default)                          | $\sim$ |
| © Captions and transcripts          | Voicemail                                                                   |                                               |        |
| 🗅 Files                             | Voicemails will show in the calling app with audio playback and transcript. |                                               |        |
| & Calls                             | Configure voicen                                                            | nail                                          |        |

## Record a personal greeting

1. Click **Record a greeting** and follow the prompts to save, re-record or delete the message.

You'll find your voicemail messages and transcripts in Calls.

Record a greeting

## Call answer rules

1. You can choose how calls are handled when they go to voicemail.

From the drop-down menu choose a suitable answer rule:

- Let the caller record a message
- Let the caller record a message or be transferred to someone else
- End the call without playing your greeting
- Play your greeting and end the call
- Transfer the call to someone else.

## Call answer rules How would you like us to handle your calls when they go to voicemail? Let the caller record a message Let the caller record a message

Let the caller record a message or be transferred to someone else

End the call without playing your greeting

Play your greeting and end the call

Transfer the call to someone else

Note: Some steps, screenshots and options may differ slightly depending on the application, browser, operating system and software version you are using.

## **Greeting language**

1. Select your preferred language from the drop-down menu.

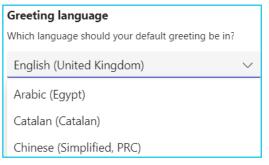

#### Text-to-speech customised greeting

1. You can add a custom text-to-speech message for your standard voicemail as well as an Out of office greeting.

2. Type a message in the relevant field.

3. For the Out of office greeting you can choose when the greeting should play.

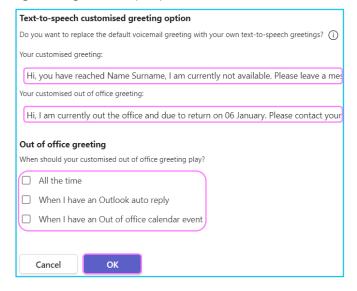

# Learn more

- <u>Making a call ></u>
- <u>During a call ></u>

Discover more at the <u>BT Support Centre ></u>

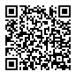